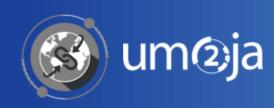

# TROOPS TRANSPORTATION MANAGEMENT END TO END PROCES

Transportation Planning and Management and Track & Trace (TPTM – T&T project)

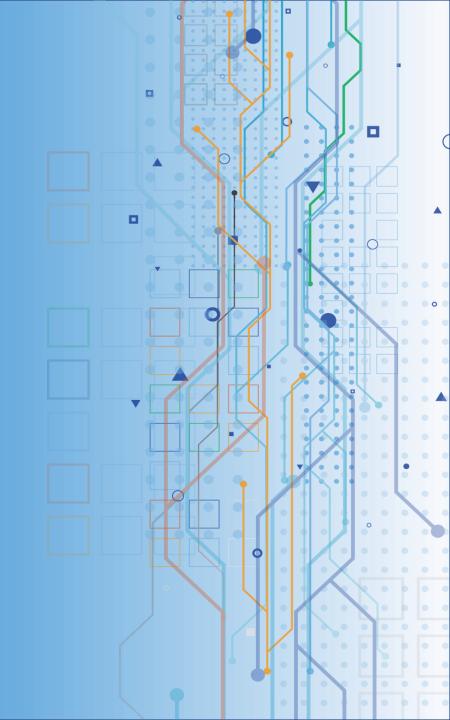

| LOAD LIST                 |           | AN                | PROCURE FREIGHT | EXECUTE 8      | MONITOR           |
|---------------------------|-----------|-------------------|-----------------|----------------|-------------------|
| COE                       | TCC Stage | Freight Forwarder | NON-LOA         | <b>T</b> 00 S: | Freight Forwarder |
| Update Excel<br>Load List | LOA       | Stage<br>NON-LOA  |                 | TCC Stage      | Stage<br>NON-LOA  |
|                           |           | ;                 |                 | LOA            |                   |
| OFFLINE                   |           | 1<br>1<br>1       |                 |                |                   |
|                           |           | <br>              |                 |                |                   |
|                           |           | <br>              |                 |                |                   |
|                           |           |                   |                 |                |                   |
|                           |           | <br>              |                 |                |                   |
|                           |           |                   |                 |                |                   |
|                           |           | <br>              |                 |                |                   |
|                           |           |                   |                 |                |                   |
|                           |           | <br>              |                 |                |                   |
|                           |           | 1<br>1<br>1       |                 |                |                   |
|                           |           | <br>              |                 |                |                   |
|                           |           | <br>              |                 |                |                   |
|                           |           |                   |                 |                |                   |
|                           |           | <br>              |                 |                |                   |
|                           |           | !<br>!<br>!       |                 |                |                   |
|                           |           | <br>              |                 |                |                   |
|                           |           | <br>              |                 |                |                   |
|                           |           |                   |                 |                |                   |
|                           |           |                   |                 |                |                   |
|                           |           | i                 |                 |                |                   |

### TROOPS – LOAD LIST PHASE – UPDATE EXCEL LOAD LIST 1/7

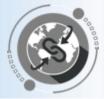

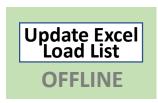

The following outputs from the "Memorandum of Understanding" (MOU) between the TCC and the United Nations will be used to initiate the Transportation processes:

- ☐ Passenger Flight Manifest
- ☐ Cargo list with the different baggage types: Cargo / Cabin

\* It is important to point out that TM is not a "Travel Management system", therefore only the information relevant for transportation purposes will be uploaded to TM.

#### Main **differences** between Troops & COE:

- ✓ Different types of items within the Forwarding Order: **Chalks, Troops, Cabin baggage & Cargo baggage** (however same Excel template)
- ✓ The transportation is always "Airport to Airport" (only one FO instead of pre, main, on carriage in COE)
- ✓ Transportation could be "Round Trip" (for a troops rotation scenario)

### TROOPS – LOAD LIST PHASE – UPDATE EXCEL LOAD LIST 2/7

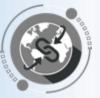

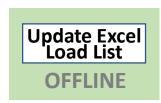

- One unique Excel upload file is used to upload in TM the information related to:
  - a) Passenger Flight Manifest
  - b) Cargo Manifest for passengers
- Fields to be populated in the Excel Load List:
  - ✓ FWO Type: ZFW2 (for Troops)
  - ✓ Service Level: Priority of the transportation requirements:

| Service Level Code | Service Level Description |
|--------------------|---------------------------|
| 01                 | Standard                  |
| 02                 | Express                   |
| 03                 | High Value                |

| FWO Type | Service Level | Source Loc       | Dest Loc        | Pick-Up (From) Date | Pick-Up (From) Time | Delivery (To) Date | Delivery (To) Time | Product        | Item_Type | Item |
|----------|---------------|------------------|-----------------|---------------------|---------------------|--------------------|--------------------|----------------|-----------|------|
| ZFW2     | 01            | KATHMANDU_AIRPO  | R1JUBA_AIRPORT  | 10/22/2018          | 15:00:01            | 10/26/2018         | 16:00:00           | CHALKS         | ZCHS      | PKG  |
| ZFW2     | 01            | KATHMANDU_AIRPO  | R1JUBA_AIRPORT  | 10/22/2018          | 15:00:01            | 10/26/2018         | 16:00:00           | TROOPS         | ZTRS      | PRD  |
| 75\\\/2  | 01            | KATHMANDII AIRPO | RTILIBA AIRPORT | 10/22/2018          | 15.00.01            | 10/26/2018         | 16:00:00           | RIGSIZE FLIGHT | 7TRS      | PRD  |

### TROOPS – LOAD LIST PHASE – UPDATE EXCEL LOAD LIST 3/7

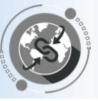

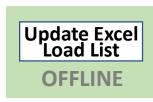

- ✓ Source & Destination Location: Location codes of the source & destination airports (Cross reference data in TM)
- ✓ Pick-Up Date & Time: Use time zone at source location
- ✓ Delivery Data & Time: Use time zone at destination airport

| pe Service Level | Source Loc | Dest Loc   | Pick-Up (From | n) Date Pick-Up (From) T | ime Delivery (To) Da | ate Delivery (To) Ti |
|------------------|------------|------------|---------------|--------------------------|----------------------|----------------------|
| 01               | SUJO-00001 | SUCF-00001 | 09/30/2018    | 09:45:00                 | 11/11/2018           | 04:30:00             |
| 02               | SUJO-00001 | SUCF-00001 | 09/30/2018    | 09:45:00                 | 11/11/2018           | 04:30:00             |
| 03               | SUJO-00001 | SUCF-00001 | 09/30/2018    | 09:45:00                 | 11/11/2018           | 04:30:00             |
|                  | SUJO-00001 | SUCF-00001 | 09/30/2018    | 09:45:00                 | 11/11/2018           | 04:30:00             |
|                  | SUJO-00001 | SUCF-00001 | 09/30/2018    | 09:45:00                 | 11/11/2018           | 04:30:00             |
|                  | SUJO-00001 | SUCF-00001 | 09/30/2018    | 09:45:00                 | 11/11/2018           | 04:30:00             |
|                  | SUJO-00001 | SUCF-00001 | 09/30/2018    | 09:45:00                 | 11/11/2018           | 04:30:00             |
|                  | SUJO-00001 | SUCF-00001 | 09/30/2018    | 09:45:00                 | 11/11/2018           | 04:30:00             |
|                  | SUJO-00001 | SUCF-00001 | 09/30/2018    | 09:45:00                 | 11/11/2018           | 04:30:00             |
|                  | SUJO-00001 | SUCF-00001 | 09/30/2018    | 09:45:00                 | 11/11/2018           | 04:30:00             |
|                  | SUJO-00001 | SUCF-00001 | 09/30/2018    | 09:45:00                 | 11/11/2018           | 04:30:00             |

### TROOPS – LOAD LIST PHASE – UPDATE EXCEL LOAD LIST 4/7

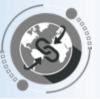

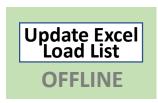

#### ✓ Product, Item Type & Item Category:

o Chalks: This line remains as is and should be added before Product categories that belong to a new FWO

Product: Main categories from Passenger & Cargo Manifest. Add DG to define Dangerous Goods

Item Type: It is a technical description of the Product (e.g. CABINBAGGAGE = ZCBB)

o **Item Category**: "PRD" for Products and "PKG" for Chalks

| Product          | Item Ty | pe | Item Category |  |  |  |  |  |
|------------------|---------|----|---------------|--|--|--|--|--|
| CHALKS           | ZCHS    |    | PKG (package) |  |  |  |  |  |
| TROOPS           |         |    |               |  |  |  |  |  |
| BIGSIZE_FLIGHT   | ZTRS    |    |               |  |  |  |  |  |
| MIDSIZE_FLIGHT   | 21113   |    |               |  |  |  |  |  |
| SMALLSIZE_FLIGHT |         |    | PRD (product) |  |  |  |  |  |
| CABINBAGGAGE     | ZCBB    |    | PND (product) |  |  |  |  |  |
| DGCABINBAGGAGE   | ZCDD    |    |               |  |  |  |  |  |
| CARGOBAGGAGE     | ZCRB    |    |               |  |  |  |  |  |
| DGCARGOBAGGAGE   | ZCND    |    |               |  |  |  |  |  |

| Product          | ltem_Type | Item Category |
|------------------|-----------|---------------|
| CHALKS           | ZCHS      | PKG           |
| TROOPS           | ZTRS      | PRD           |
| BIGSIZE_FLIGHT   | ZTRS      | PRD           |
| MIDSIZE_FLIGHT   | ZTRS      | PRD           |
| SMALLSIZE_FLIGHT | ZTRS      | PRD           |
| CABINBAGGAGE     | ZCBB      | PRD           |
| CARGOBAGGAGE     | ZCRB      | PRD           |

### TROOPS – LOAD LIST PHASE – UPDATE EXCEL LOAD LIST 5/7

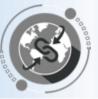

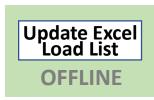

### ✓ Weight & Weight UoM / Volume & Volume UoM / Quantity & Quantity UoM

The example below refers to a requirement for:

- 850 passengers using ...
- 10 flights (2 big, 3 mid-size and 5 small) together with ...
- 850 cabin baggage and ...
- 3,400 cargo baggage.

| Product          | ltem_Type | Item Category | Weight | Weight UoM | Volume | Volume UoM | Quantity | Quantity UoM |
|------------------|-----------|---------------|--------|------------|--------|------------|----------|--------------|
| CHALKS           | ZCHS      | PKG           |        |            |        |            | 10       | EA           |
| TROOPS           | ZTRS      | PRD           | 60000  | KG         | 500    | M3         | 850      | EA           |
| BIGSIZE_FLIGHT   | ZTRS      | PRD           | 50000  | KG         | 10000  | M3         | 2        | EA           |
| MIDSIZE_FLIGHT   | ZTRS      | PRD           | 30000  | KG         | 5000   | M3         | 3        | EA           |
| SMALLSIZE_FLIGHT | ZTRS      | PRD           | 15000  | KG         | 3000   | M3         | 5        | EA           |
| CABINBAGGAGE     | ZCBB      | PRD           | 7000   | KG         | 300    | M3         | 850      | EA           |
| CARGOBAGGAGE     | ZCRB      | PRD           | 20000  | KG         | 800    | M3         | 3400     | EA           |

### TROOPS – LOAD LIST PHASE – UPDATE EXCEL LOAD LIST 6/7

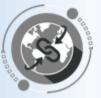

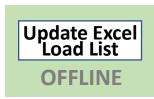

- ✓ FWO Group: Important when creating multiple Forwarding Orders (FWO)
  with the same Excel upload sheet (e.g. Troops rotation)
- ✓ **Def.Route**: Only if Default Route information is provided. System will use Def.Route for the planning
- ✓ Base BTD Ref: MOU number (future link with the RAPS system that is being developed). It is a common reference number between UN and the TCC. In a Troops rotation scenario the MOU number is the same for both Forwarding Orders (deployment and repatriation).

| FWO Grou | ıp [ | Def.Route | Base BTD Ref  |
|----------|------|-----------|---------------|
|          | 1    |           | MOU111_TROOPS |
|          | 1    |           | MOU111_TROOPS |
|          | 1    |           | MOU111_TROOPS |
|          | 1    |           | MOU111_TROOPS |
|          | 1    |           | MOU111_TROOPS |
|          | 1    |           | MOU112_TROOPS |
|          | 1    |           | MOU112_TROOPS |
|          | 1    |           | MOU112_TROOPS |
|          | 1    |           | MOU112_TROOPS |
|          | 1    |           | MOU112_TROOPS |

### TROOPS – LOAD LIST PHASE – UPDATE EXCEL LOAD LIST 7/7

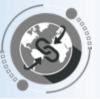

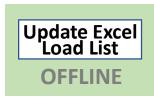

- ✓ Goods Value & Goods Value Currency: Goods Value for each item.
- ✓ Sales Group: Use "SG\_S02" for the Troops/COE process.
- ✓ **Incoterm**: The system uses standard incoterms. Please indicate:
  - DAP for a LOA scenario
  - EXW for a Non-LOA scenario
- ✓ Member Country [Shipper]: Business Partner related to the Contingency (<u>cross reference data in TM</u>)
- ✓ Receiving Plant [Consignee]: Plant of the mission receiving the equipment (<u>cross reference data in TM</u>)

| Goods Value | Goods Value | Sales Group | IncoTerm | Member<br>Country | Receiving<br>Plant |
|-------------|-------------|-------------|----------|-------------------|--------------------|
|             | Currency    |             |          | [Shipper]         | [Consignee]        |
|             |             | SG_S02      | DAP      | 1111000114        | SS10               |
| 34700       | USD         | SG_S02      | DAP      | 1111000114        | SS10               |
| 23830       | USD         | SG_S02      | DAP      | 1111000114        | SS10               |
| 34800       | USD         | SG_S02      | DAP      | 1111000114        | SS10               |
| 3480        | USD         | SG_S02      | DAP      | 1111000114        | SS10               |
| 7890        | USD         | SG_S02      | DAP      | 1111000114        | SS10               |
| 12110       | USD         | SG_S02      | DAP      | 1111000114        | SS10               |
| 25000       | USD         | SG_S02      | DAP      | 1111000114        | SS10               |
| 25800       | USD         | SG_S02      | DAP      | 1111000114        | SS10               |
| 89200       | USD         | SG_S02      | DAP      | 1111000114        | SS10               |
| 212121      | USD         | SG_S02      | DAP      | 1111000114        | SS10               |

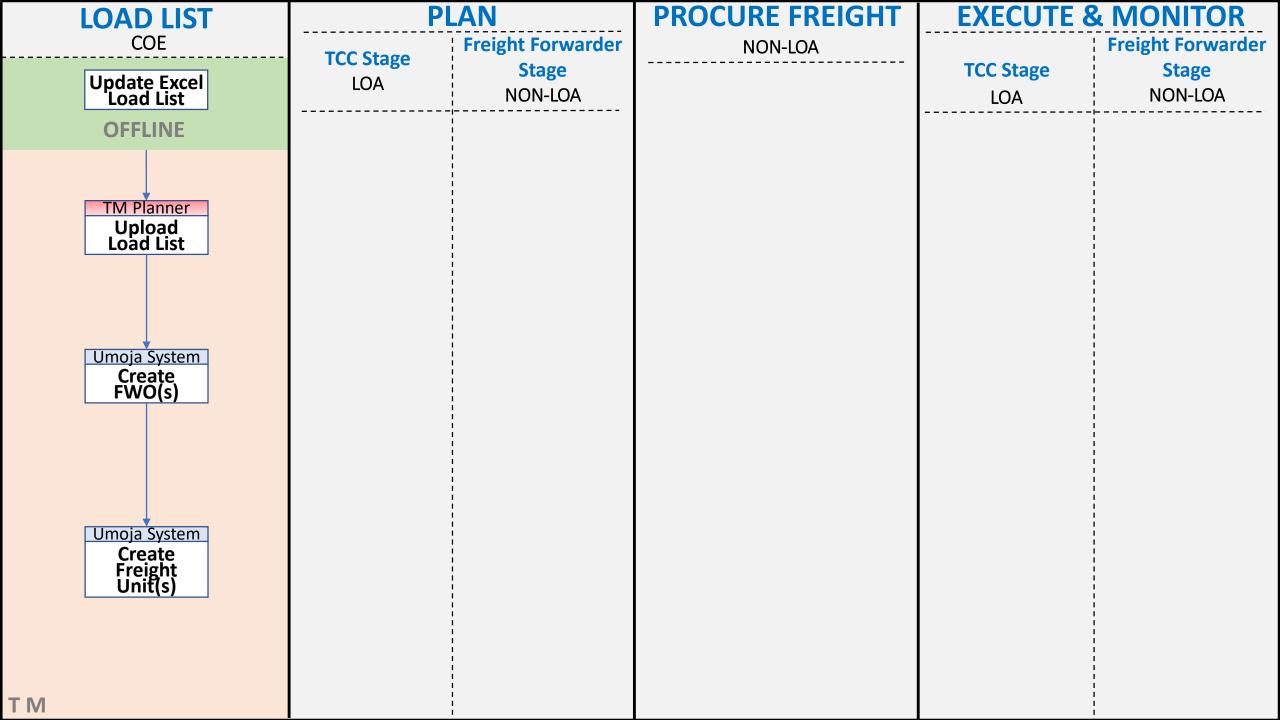

### TROOPS – LOAD LIST PHASE – UPLOAD EXCEL LOAD LIST

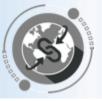

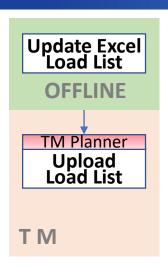

A Forwarding Order (FWO) will be created in Umoja TM by uploading the Excel Load List completed in the previous step.

The upload can be done in Umoja TM backend (similar to ECC) by the TM Planner role using the ZTMFWOUPLOAD T-Code.

| M  | ass up   | load of Forward   | ing Orders           |              |                 |               |            |                  |           |        |           |          |           |       |         |            |            |            |           |         |             |            |        |
|----|----------|-------------------|----------------------|--------------|-----------------|---------------|------------|------------------|-----------|--------|-----------|----------|-----------|-------|---------|------------|------------|------------|-----------|---------|-------------|------------|--------|
| Qį |          | A 7 7   6   4     | 1 4 1 T L            |              |                 |               |            |                  |           |        |           |          |           |       |         |            |            |            |           |         |             |            |        |
| 围  | FWO Type | Source Location   | Destination Location | Pick Up Date | Pick Up Ti D De | eliReq.Delive | Req.Delive | Product          | Item type | Weight | Weight UO | M Volumn | Volumn UO | M Qty | Qty UOM | Goods Valu | Goods Valu | Member Cou | Receiving | FWO_GRP | Validation  | FWO Number | Status |
|    | ZFW2     | KATHMANDU_AIRPORT | JUBA_AIRPORT         | 01/22/2019   | 15:00:01        | 01/23/2019    | 16:00:00   | CHALKS           | ZCHS      |        |           |          |           | 10    | EA      |            |            | 1111000067 | SS10      | 1       | 000         | 2100000162 | 000    |
|    | ZFW2     | KATHMANDU_AIRPORT | JUBA_AIRPORT         | 01/22/2019   | 15:00:01        | 01/23/2019    | 16:00:00   | TROOPS           | ZTRS      | 60000  | KG        | 500      | M3        | 850   | EA      |            |            | 1111000067 | SS10      | 1       | 000         |            |        |
|    | ZFW2     | KATHMANDU_AIRPORT | JUBA_AIRPORT         | 01/22/2019   | 15:00:01        | 01/23/2019    | 16:00:00   | BIGSIZE_FLIGHT   | ZTRS      | 50000  | KG        | 10000    | M3        | 2     | EA      | 1000       | USD        | 1111000067 | SS10      | 1       | 000         |            |        |
| 7  | ZFW2     | KATHMANDU_AIRPORT | JUBA_AIRPORT         | 01/22/2019   | 15:00:01        | 01/23/2019    | 16:00:00   | MIDSIZE_FLIGHT   | ZTRS      | 30000  | KG        | 5000     | M3        | 3     | EA      | 2000       | USD        | 1111000067 | SS10      | 1       | 000         |            |        |
| 7  | ZFW2     | KATHMANDU_AIRPORT | JUBA_AIRPORT         | 01/22/2019   | 15:00:01        | 01/23/2019    | 16:00:00   | SMALLSIZE_FLIGHT | ZTRS      | 15000  | KG        | 3000     | M3        | 5     | EA      | 3000       | USD        | 1111000067 | SS10      | 1       | CO <b>u</b> |            |        |
| 7  | ZFW2     | KATHMANDU_AIRPORT | JUBA_AIRPORT         | 01/22/2019   | 15:00:01        | 01/23/2019    | 16:00:00   | CABINBAGGAGE     | ZCBB      | 7000   | KG        | 300      | M3        | 850   | EA      | 4000       | USD        | 1111000067 | SS10      | 1       | 000         |            |        |
| 7  | ZFW2     | KATHMANDU_AIRPORT | JUBA_AIRPORT         | 01/22/2019   | 15:00:01        | 01/23/2019    | 16:00:00   | CARGOBAGGAGE     | ZCRB      | 20000  | KG        | 800      | M3        | 3400  | EA      | 5000       | USD        | 1111000067 | SS10      | 1       | 000         |            |        |
| 7  | ZFW2     | JUBA_AIRPORT      | KATHMANDU_AIRPORT    | 01/24/2019   | 15:00:01        | 01/25/2019    | 16:00:00   | CHALKS           | ZCHS      |        |           |          |           | 10    | EA      |            |            | 1111000067 | SS10      | 2       |             | 2100000161 | 000    |
|    | ZFW2     | JUBA_AIRPORT      | KATHMANDU_AIRPORT    | 01/24/2019   | 15:00:01        | 01/25/2019    | 16:00:00   | TROOPS           | ZTRS      | 60000  | KG        | 500      | M3        | 850   | EA      |            |            | 1111000067 | SS10      | 2       | 000         |            |        |
| 7  | ZFW2     | JUBA_AIRPORT      | KATHMANDU_AIRPORT    | 01/24/2019   | 15:00:01        | 01/25/2019    | 16:00:00   | BIGSIZE_FLIGHT   | ZTRS      | 50000  | KG        | 10000    | M3        | 2     | EA      | 1000       | USD        | 1111000067 | SS10      | 2       | 000         |            |        |
|    | ZFW2     | JUBA_AIRPORT      | KATHMANDU_AIRPORT    | 01/24/2019   | 15:00:01        | 01/25/2019    | 16:00:00   | MIDSIZE FLIGHT   | ZTRS      | 30000  | KG        | 5000     | M3        | 3     | EA      | 2000       | USD        | 1111000067 | SS10      | 2       | 000         |            |        |
|    | ZFW2     | JUBA AIRPORT      | KATHMANDU AIRPORT    | 01/24/2019   | 15:00:01        | 01/25/2019    | 16:00:00   | SMALLSIZE FLIGHT | ZTRS      | 15000  | KG        | 3000     | M3        | 5     | EA      | 3000       | USD        | 1111000067 | SS10      | 2       | 000         |            |        |
|    | ZFW2     | JUBA AIRPORT      | KATHMANDU AIRPORT    | 01/24/2019   | 15:00:01        | 01/25/2019    | 16:00:00   | CABINBAGGAGE     | ZCBB      | 7000   | KG        | 300      | M3        | 850   | EA      | 4000       | USD        | 1111000067 | SS10      | 2       | 000         |            |        |
|    |          | _                 | KATHMANDU AIRPORT    |              |                 |               |            | CARGOBAGGAGE     |           | 20000  |           | 800      | M3        | 3400  |         | 5000       | USD        | 1111000067 |           | 2       | 000         |            |        |

<sup>\*</sup>A FWO can also be created manually in the TM Portal with reference to an existing FWO.

### TROOPS - LOAD LIST PHASE - CREATE FWO(s) & FU(s)

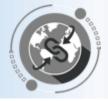

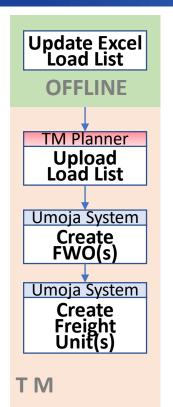

The system automatically creates a Freight Unit (FU) for each Forwarding Order (FWO) in TM

Both the FWO and FU can be displayed in the TM Portal (SAP Netweaver Business Client)

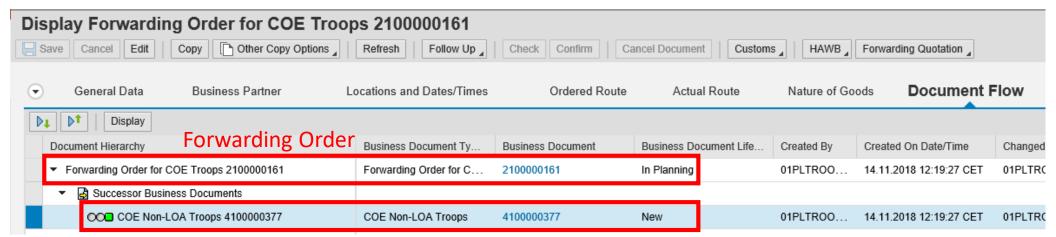

Freight Unit

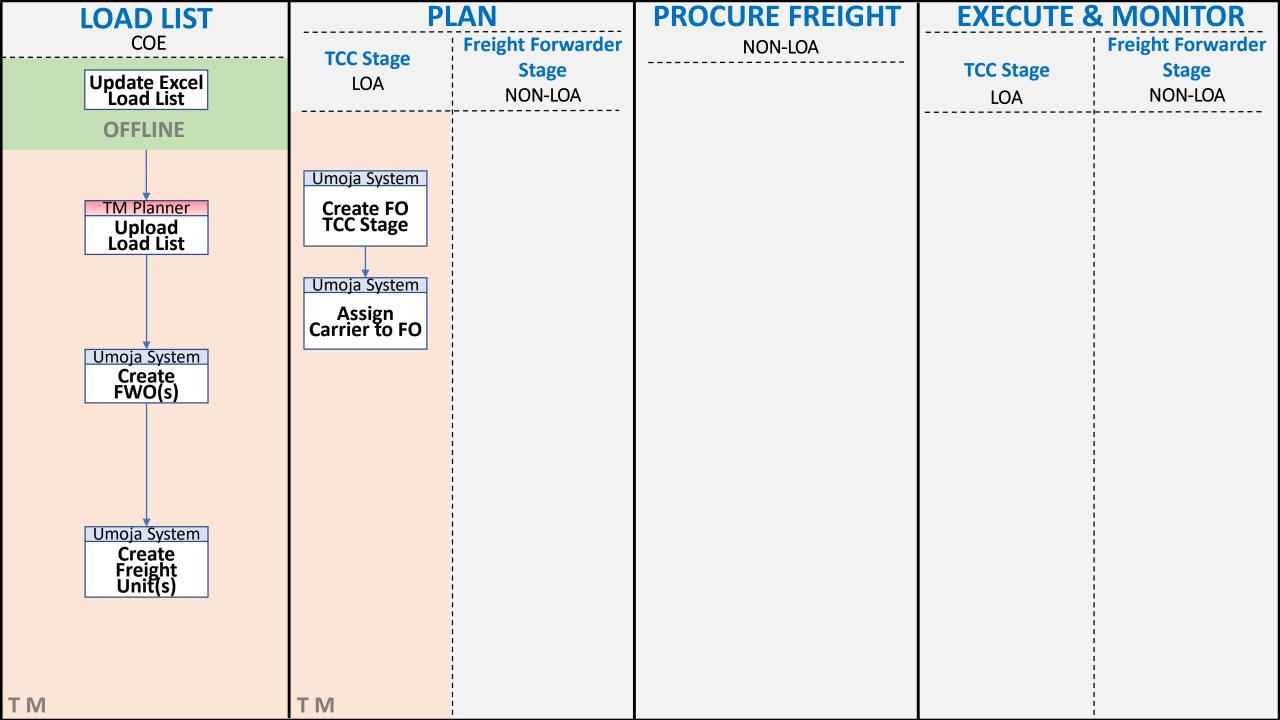

### TROOPS - PLAN PHASE - TCC STAGE (DAP)

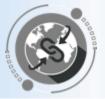

TCC Stage LOA

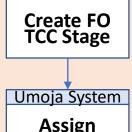

Carrier to FO

Umoja System

- In a Troops scenario, the TCC stage applies to **DAP** Incoterms. The system automatically creates the Freight Order used to report all the events related to the transportation that is completely managed by the TCC.
- The system automatically creates a Freight Order from the **Source Airport** to the **Destination Airport**.
- The system automatically assigns the Business Partner details of the TCC as Carrier to this newly created
   Freight Order in the carrier field of the Freight Order.
- This automatically created Freight Order is in "Ready for Execution" status. The TM Planner connects to TM to submit the related events.

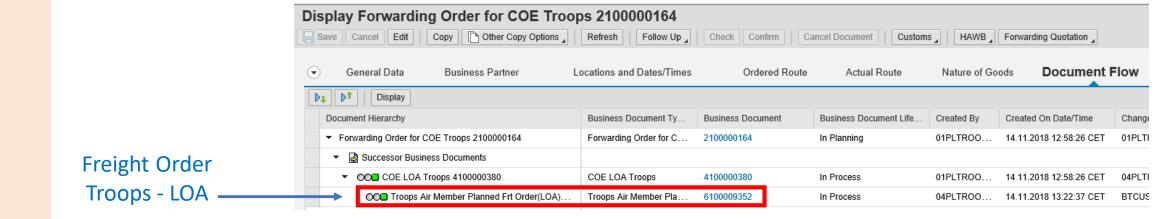

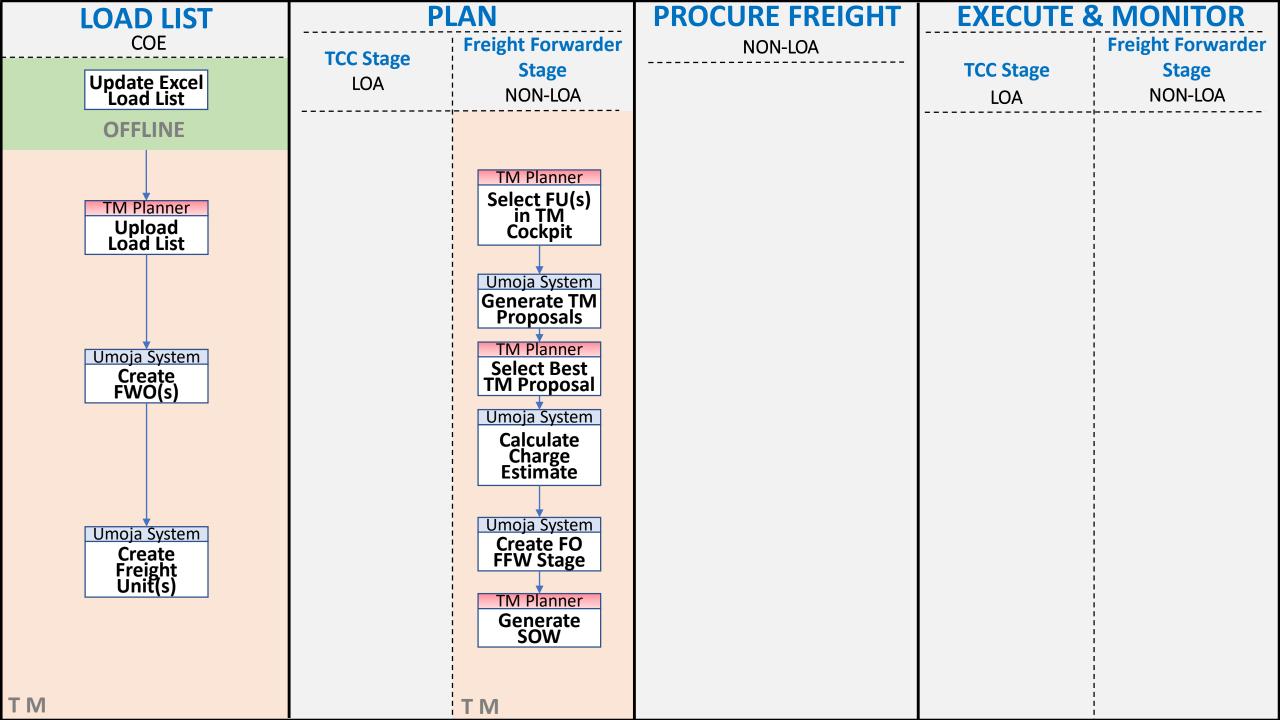

### TROOPS - PLAN PHASE - FREIGHT FORWARDER STAGE (EXW) - 1/4

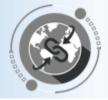

Freight FW Stage NON-LOA

TM Planner
Select FU(s)
in TM
Cockpit

- In a **Troops** scenario, the Freight Forwarder stage applies to **EXW** Incoterms. In this stage the Freight Forwarder is responsible for the transportation.
- Freight Units appear in the **Transportation Cockpit** filtered by **Profile** (LOA vs Non-LOA):

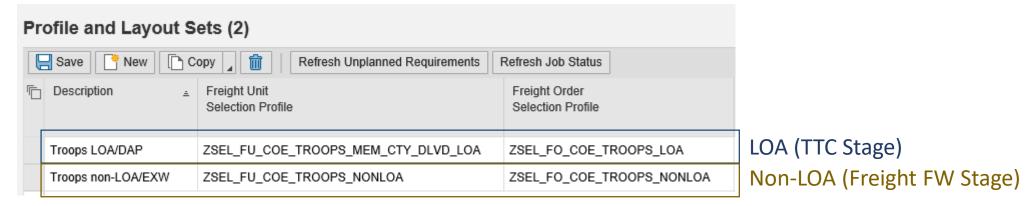

• Several Freight Units (FUs) with the same pick-up and destination airports can be **consolidated** to be transported together. There is a **time window** (currently 7 days) that allows multiple FUs to be consolidated.

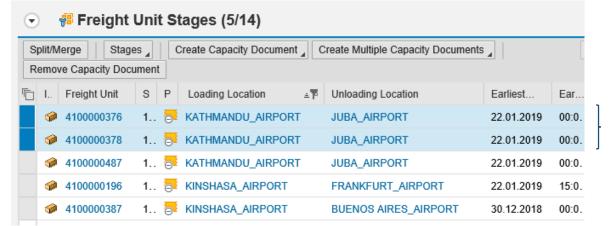

Several FUs can be consolidated for transportation purposes

### TROOPS – PLAN PHASE – FREIGHT FORWARDER STAGE (EXW) – 2/4

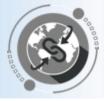

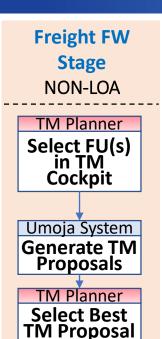

- The system displays only one transportation proposal for the set of FUs selected because for Troops the transportation is always Airport to Airport.
- Transportation Proposals are organized in the following way:
  - Transportation Proposal Number
    - > Freight Unit Number
      - Only one Stage (FO), Airport to Airport

| ♥   | Transportation Proposals    |   |                |    |                    |                   |                      |              |              |           |    |          |         |
|-----|-----------------------------|---|----------------|----|--------------------|-------------------|----------------------|--------------|--------------|-----------|----|----------|---------|
| D1  | ▶ Define Filter             |   |                |    |                    |                   |                      |              |              |           |    |          |         |
| Doc | cument Hierarchy            | S | . Planning Sta | М  | Means of Transport | Source Location   | Destination Location | Loading Sta  | Unloading E  | Distance  | D  | Duration | Carrier |
| ₹ [ | Transportation Proposal 1   | ✓ | <u></u>        | 2% | TROOPS_AIR         | KATHMANDU_AIRPORT | JUBA_AIRPORT         | 22.01.2019 1 | 23.01.2019 0 |           | KM |          |         |
| -   | r 🔠 Freight Unit 4100000376 |   | <u></u>        | 23 | TROOPS_AIR         | KATHMANDU_AIRPORT | JUBA_AIRPORT         | 22.01.2019 1 | 23.01.2019 0 |           | KM | 7:46     |         |
|     | ₽ Stage 00001               |   | <u></u>        | *  | TROOPS_AIR         | KATHMANDU_AIRPORT | JUBA_AIRPORT         | 22.01.2019 1 | 23.01.2019 0 | 6,216.228 | KM | 7:46     |         |
| ~   | r 👭 Freight Unit 4100000378 |   | <u></u>        | *  | TROOPS_AIR         | KATHMANDU_AIRPORT | JUBA_AIRPORT         | 22.01.2019 1 | 23.01.2019 0 |           | KM | 7:46     |         |
|     | ₽ Stage 00001               |   | <u></u>        | *  | TROOPS_AIR         | KATHMANDU_AIRPORT | JUBA_AIRPORT         | 22.01.2019 1 | 23.01.2019 0 | 6,216.228 | KM | 7:46     |         |

### TROOPS – PLAN PHASE – FREIGHT FORWARDER STAGE (EXW) – 3/4

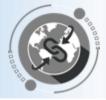

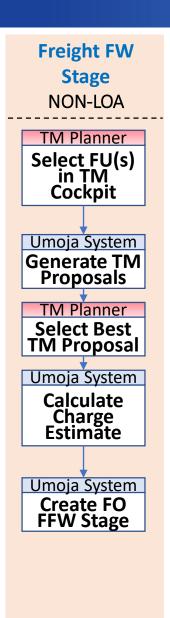

T M

• The system creates the new **Freight Order** for the FFW stage.

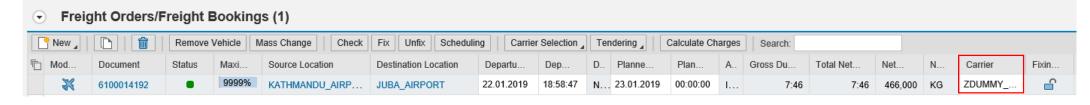

- The Carrier is defaulted to ZDUMMY\_CAR until the freight is awarded and the real carrier is assigned.
- The system automatically calculates the estimated Charges based on the "Charges Master Data".
- The actual freight cost can be updated in TM Freight Order after the FFW company has been selected.

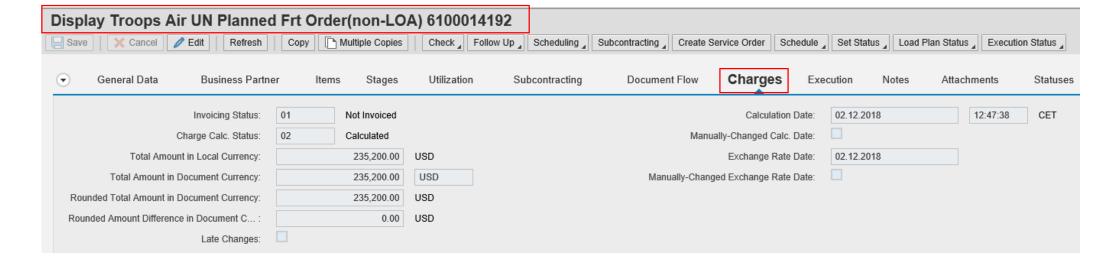

### TROOPS - PLAN PHASE - FREIGHT FORWARDER STAGE (EXW) - 4/4

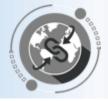

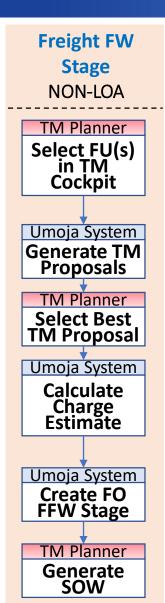

T M

- A "Statement Of Work" document (SOW) can be downloaded from the Freight Order. The SWO can be printed and edited. The SOW serves as an input for the Freight Procurement phase.
- The SOW document includes the following details:
  - Forwarding Order number
  - Freight Order number
  - Departure / Destination airport
  - Pick-up / Delivery date
  - Total number of flights required

- Total number of troops
- Total number of cabin baggage
- Total number of cargo baggage
- Estimated cost

The SOW includes all the Freight Orders related to the same MOU.

#### ANNEX-B

ITB: <Please Enter ITB number here>

Forwarding Order # 2100000160, 2100000162

Freight Order # 6100014192

STATEMENT OF REQUIREMENTS, STANDARD SHIPPING TERMS
AND EVALUATION TERMS

#### A. STATEMENT OF WORK/SPECIFICATIONS

#### 1. SCOPE OF WORK

The United Nations is seeking Air movement offers for the <rotation,deployment,repatriation> of GUINEA troops from APOE Kathmandu, Nepal to APOD Juba, South Sudan to in support of UNMISS.

This ITR requires the Ridder to submit the following freight rates:

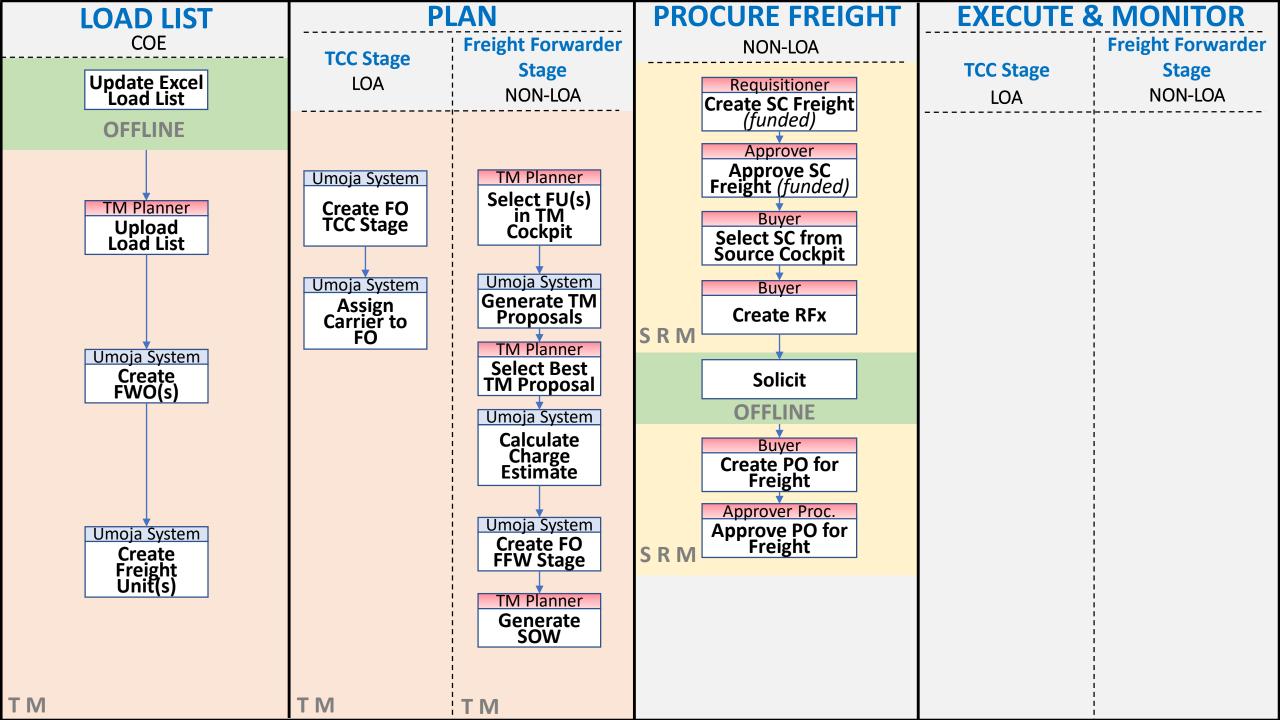

### TROOPS – PROCURE FREIGHT PHASE (NON-LOA) – 1/2

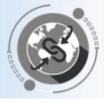

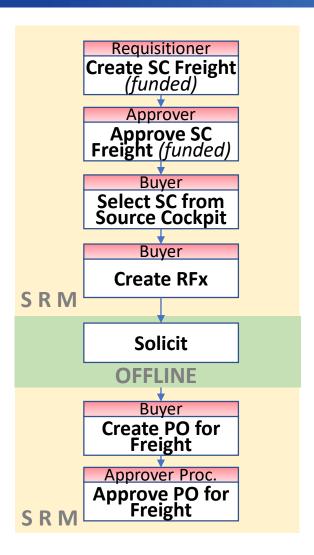

- The Freight Procurement steps in the system remain very similar as they currently are.
- Below some items to be considered with the TM implementation:
  - ✓ Freight Services are requested in a separate Shopping Cart (no more \$1 line for freight in the goods shopping cart).
  - ✓ The SOW to be attached in the Freight Shopping Cart can be downloaded directly from Umoja TM.
  - ✓ TM is now the single source of information for all the transportation requirements.

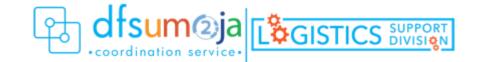

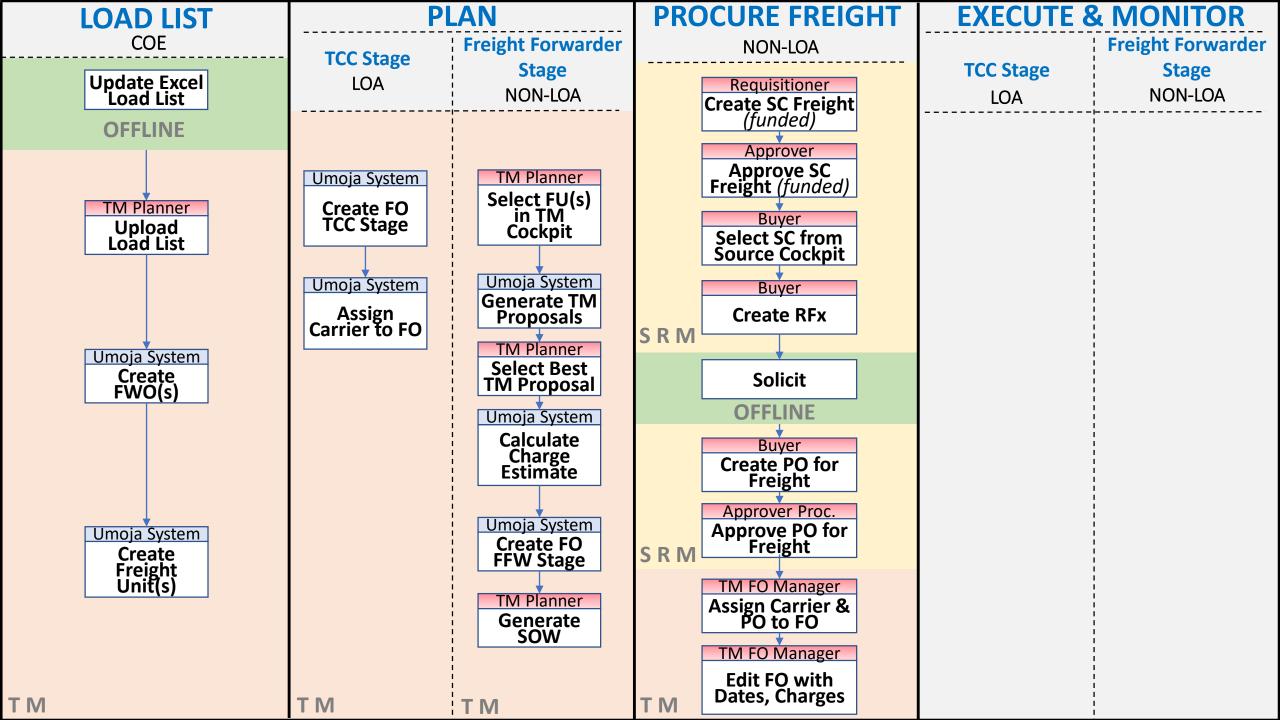

### TROOPS – PROCURE FREIGHT PHASE (NON-LOA) – 2/2

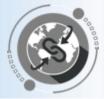

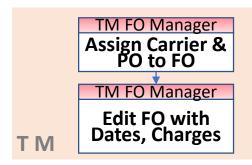

- Once the freight services have been awarded, the Freight Order in TM has to be updated with the selected carrier and the related purchase order number.
- Once the carrier is assigned in the FO, the FO execution status changes to "Ready for Execution" allowing the freight forwarders to submit the related events.
- Moreover the Freight Order needs to be updated with:
  - ✓ Actual **Dates**: The planned dates need to be updated in the Freight Order based on the information provided by the Freight Forwarder .
  - ✓ Actual **Charges**: The Freight Order charges have to be updated with the actual ones appearing in the Freight Purchase Order. The system allows comparing the estimated charges and the actual charges for reporting purposes.

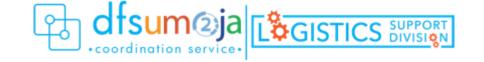

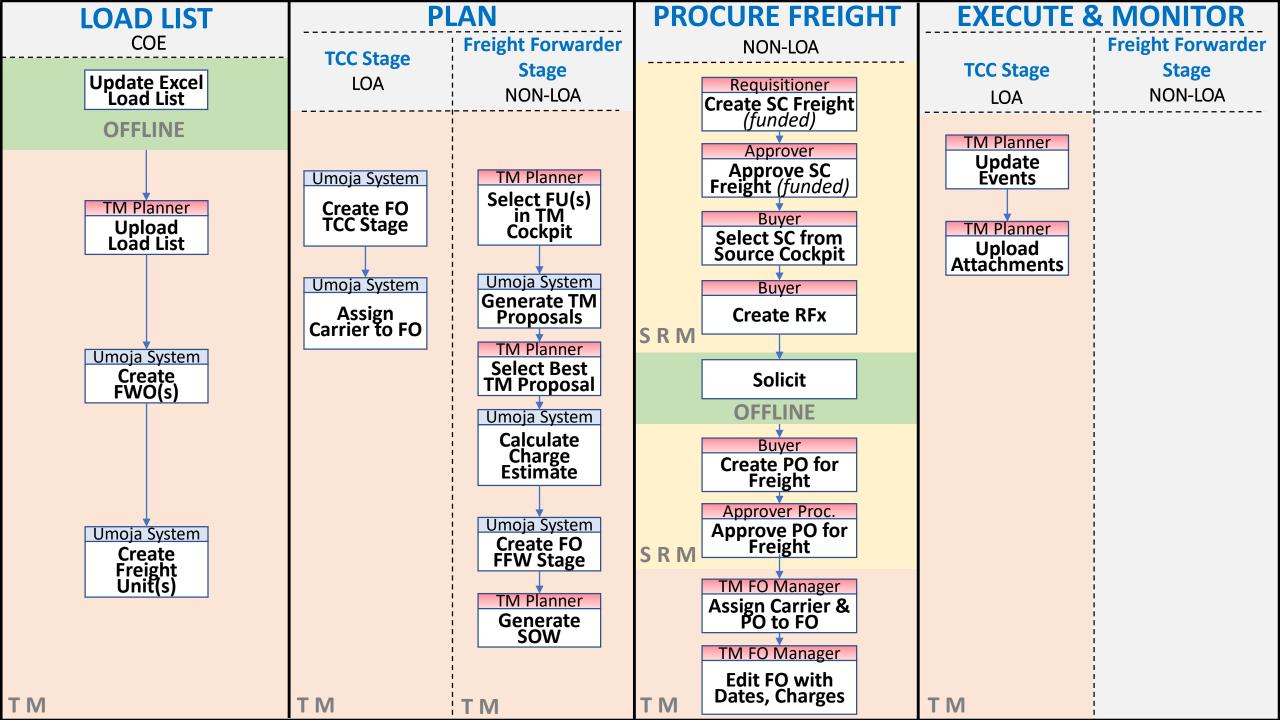

### TROOPS – EXECUTE & MONITOR PHASE – TCC STAGE (LOA)

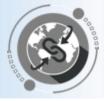

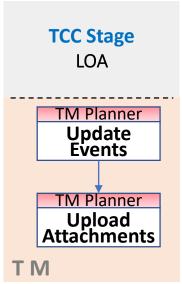

- In a LOA scenario, the transportation is completely managed by the TCC. However as TCC will not have access to the Carrier Collaboration Portal (CCP), all the transportation events will be submitted by the TM Planners on their behalf.
- The Umoja role "TS.01 TM Planner" will update the related events/attachments directly in the TM module. These Events/Attachments are also displayed in CCP
- Once the first event is submitted, the FO execution status changes to "In Execution". No changes in the route are further allowed.

- Report Event Expected Events
- Insert Event Unexpected Events

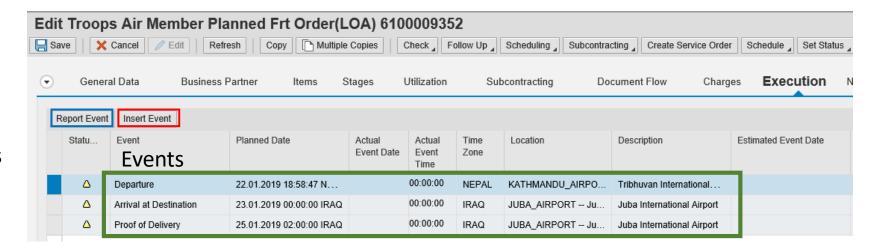

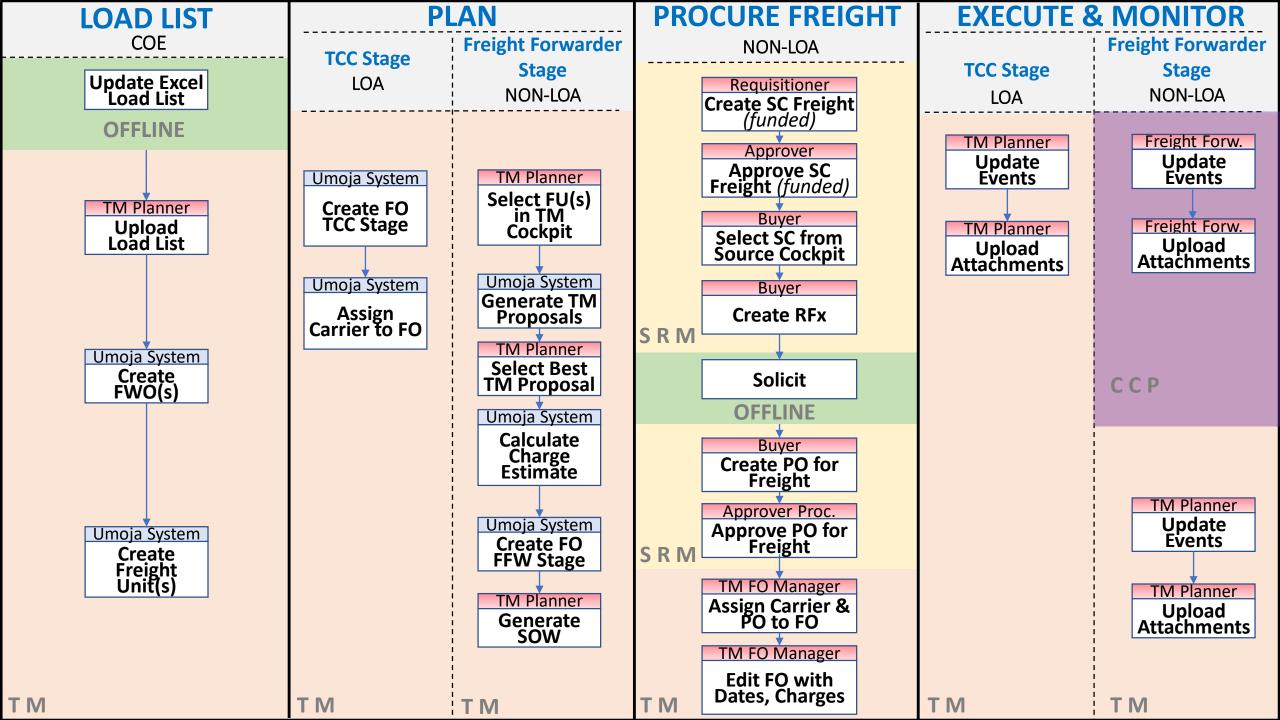

### TROOPS – EXECUTE & MONITOR PHASE – FREIGHT FORWARDER STAGE (NON-LOA)

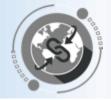

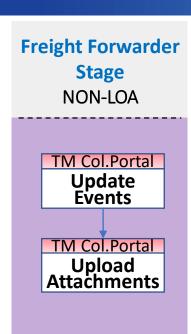

CCP

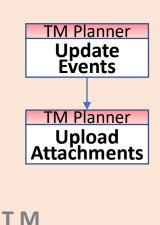

- Freight Forwarders will be provided with login credentials for the Umoja Carrier Collaboration Portal (CCP).
- In CCP, Freight Forwarders will see the Freight Orders they are responsible for the transportation. They will be able to submit events and upload attachments.
- All Events/Attachments submitted via CCP are displayed in TM.
- In case the vendor cannot connect to CCP, Umoja role "**TS.01 TM Planner**" can update the related events/attachments directly in the TM module. These Events/Attachments are also displayed in CCP
- Once the first event is submitted, the FO execution status changes to "In Execution". No changes in the route are further allowed.

### TROOPS – EXECUTE & MONITOR PHASE – AUTOMATIC EMAIL NOTIFICATIONS

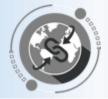

### **EXECUTE & MONITOR**

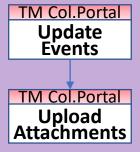

CCP

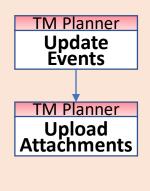

**Email notifications** are sent automatically when some **specific events** are **reported** or **overdue**:

#### • Unexpected Events:

- ✓ An email notification to the TM Planner, Requisitioner and R&I is sent when any of this type of events is reported (delay, damage, loss, etc.).
- ✓ Procurement Division will also be notified in case the unexpected event is either "Cost Change" or "Route Change"

#### Planned Events:

- ✓ "Handover document" event:
  - When the event is reported an email is sent to the R&I contact in the destination Plant
  - If the event is overdue more than 48 hours (from the planned date) an email is sent to MovCon.
- ✓ "Documentation Sent" event (only for "main carriage" leg):
  - When the event is reported an email is sent to the R&I contact in the destination Plant
  - o If the event is overdue more than **10 days** (from the planned date) an email is sent to MovCon.
- ✓ "Documentation Complete" & "Custom Clearance" events (only for "main carriage" leg):
  - $\circ$  If the event is overdue more than **10 days** (from the planned date) an email is sent to MovCon.

### TRANSPORTATION MANAGEMENT ENTERPRISE ROLES

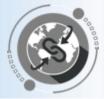

#### TS.01 TRANSPORTATION PLANNER & EXECUTION

Main function is to create Freight Orders to execute a transportation plan. They can also submit events.

This enterprise role has three flavors: UNOE, COE & Troops.

#### TS.02 FREIGHT ORDER MANAGEMENT

Main function is to update Freight Order stages, dates, actual charges, carrier and Freight PO. They can also submit events.

#### TS.03 TM DISPLAY ALL

Display access is granted to all TM documents: DTR, FWO, FU, and FO.

#### TS.04 TM MASTER DATA MAINTAINER

Main function is to maintain the Transportation Network (Locations, Zones, Lanes, etc.) and Transportation Rates.

#### TS.05 COLLABORATION PORTAL

Access the Carrier Collaboration Portal to submit related Events & Attachments.

#### TS.07 TM & EM Reporting Display and Analysis

It provides access to the reporting and analysis TM workspace in Umoja BI.

### TM RELATED ACRONYMS

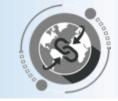

| ACRONYM | FULL FORM                        | ACRONYM | FULL FORM                                    |
|---------|----------------------------------|---------|----------------------------------------------|
| SRM     | Supplier Relationship Management | DTR     | Delivery-based Transportation<br>Requirement |
| ECC     | ERP Central Component            | FWO     | Forwarding Order                             |
| TM      | Transportation Management        | LOA     | Letter of Assist                             |
| ССР     | Carrier Collaboration Portal     | FU      | Freight Unit                                 |
| IBD     | Inbound Delivery                 | РО      | Purchase Order                               |
| SC      | Shopping Cart                    | sow     | Statement of Work                            |

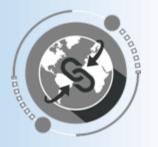

## THANK YOU!

Questions?